# **Lab 3**

# **Evaluators and Types**

# **Objective**

- Understand visitors.
- Implement typers, evaluators as visitors.

```
EXERCISE #1 \triangleright Lab preparation
In the mif08-labs18 directory:
```
git pull

will provide you all the necessary files for this lab in TP03. ANTLR4 and pytest should be installed and working like in Lab 2.

# **3.1 Demo: Implicit tree walking using Visitors**

# **3.1.1 Evaluating arithmetic expressions with visitors**

In the previous lab, we used an "attribute grammar" to evaluate arithmetic expressions during parsing. Today, we are going to let ANTLR build the syntax tree entirely, and then traverse this tree using the *Visitor* design pattern<sup>[1](#page-0-0)</sup>. A visitor is a way to seperate algorithms from the data structure they apply to. For every possible type of node in your AST, a visitor will implement a function that will apply to nodes of this type.

EXERCISE #2 ► Demo: arithmetic expression evaluator (arith-visitor/)

Observe and play with the Arit.g4 grammar and its PYTHON Visitor:

\$ make ; make run < myexample

Note that unlike the "attribute grammar" version that we used previously, the .g4 file does not contain Python code at all.

Have a look at the AritVisitor.py, which is automatically generated by ANTLR4: it provides an abstract visitor whose methods do nothing except a recursive call on children. Override these methods in order to make them print the nodes' content by editing the MyAritVisitor.py file (use print instructions).

Also note the #blabla pragmas after each rules in the g4 file. They are here to provide ANTLR4 a name for each alternative in grammar rules. These names are used in the visitor classes, as method names that get called when the associated rule is found (eg. #foo will get visitFoo(ctx) to be called).

We depict the relationship between visitors' classes in Figure [3.1.](#page-1-0)

<span id="page-0-0"></span><sup>1</sup>[https://en.wikipedia.org/wiki/Visitor\\_pattern](https://en.wikipedia.org/wiki/Visitor_pattern)

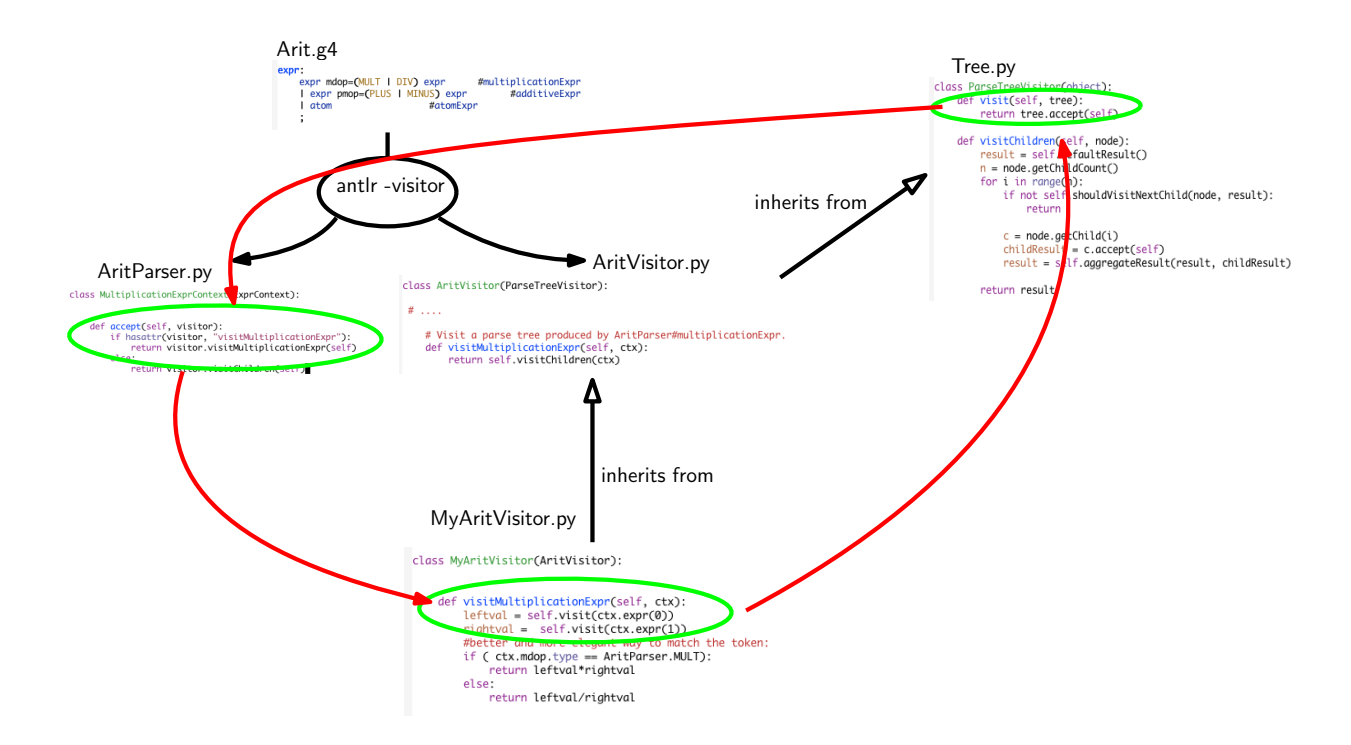

<span id="page-1-0"></span>Figure 3.1: Visitor implementation Python/ANTLR4. ANTLR4 generates AritParser as well as AritVisitor. This AritVisitor inherits from the ParseTree visitor class (defined in Tree.py of the ANTLR4-Python library, use find to search for it). When visiting a grammar object, a call to visit calls the highest level visit, which itself calls the accept method of the Parser object of the good type (in AritParser) which finally calls your implementation of MyAritVisitor that match this particuler type (here Multiplication). This process is depicted by the red cycle.

A last remark: when a ANTLR4 rule contains an operator alternative such as:

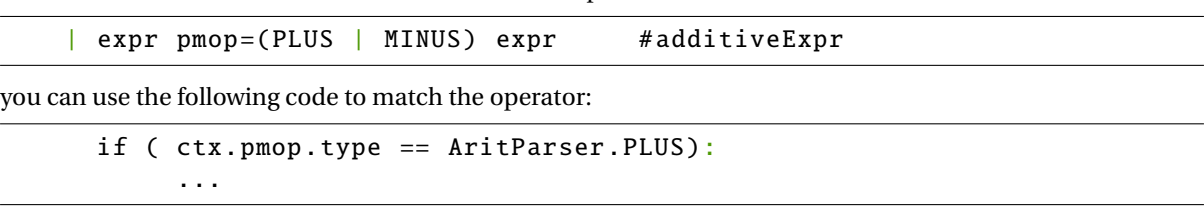

The objective is now to use visitors, to type and evaluate Mu programs, whose syntax is depicted in Figure [3.2.](#page-2-0)

#### EXERCISE  $#3 \triangleright$  **Be prepared!**

In the directory Mu-evalntype/, you will find:

- The Mu grammar (Mu.g4).
- A Main.py that parses the command line, does the lexical analysis and syntax analysis of the input file, then launches the Typing visitor, and if the file is well typed, launches the Evaluator visitor.
- Two visitors to be completed: MuTypingVisitor.py and MuEvalVisitor.py.
- Some test cases, and a test infrastructure.

```
grammar Mu;
prog: vardecl_l block EOF #progRule;
vardecl_l: vardecl* # varDeclList;
vardecl: VAR id_l COL typee SCOL #varDecl;
id 1
   : ID \# 1dListBase| ID COM id_1 #idList
    ;
block: stat* # statList;
stat
    : assignment
    | if_stat
    | while_stat
    | log
    | OTHER {print("unknown_char:_{}".format($OTHER.text))}
    ;
assignment: ID ASSIGN expr SCOL #assignStat;
if_stat: IF condition_block (ELSE IF condition_block )* (ELSE stat_block )? #ifStat;
condition_block: expr stat_block # condBlock;
stat_block
   : OBRACE block CBRACE
    | stat
    ;
while_stat: WHILE expr stat_block #whileStat;
log: LOG expr SCOL #logStat:
```
<span id="page-2-0"></span>Figure 3.2: MU syntax. We omitted here the subgrammar for expressions

# **3.2 Typing the Mu-language (**Mu-evalntype/**)**

The informal typing rules for the Mu language are:

- Variables must be declared before being used, and can be declared only once ;
- Binary operations  $(+, -, *, ==, !=, \&\&, | \, | \, , \, ...)$  require both arguments to be of the same type (e.g. 1 + 2.0 is rejected) ;
- Boolean and integers are incompatible types (e.g. while 1 is rejected) ;
- Binary arithmetic operators return the same type as their operands (e.g. 2. + 3. is a float, 1 / 2 is the integer division) ;
- + is accepted on string (it is the concatenation operator), no other arithmetic operator is allowed for string ;
- Comparison operators  $(==, \le, ...)$  and logic operators  $(\& \& , |)$  return a Boolean;
- $\bullet$  = and ! = accept any type as operands ;
- Other comparison operators  $\langle \langle, \rangle =, \ldots$  accept int and float operands only.

#### EXERCISE #4 ► **Demo: play with the Typing visitor**

We provide you the code of the Typer for the Mu-language, whose objective is to implement the Typing rules

of the course. Open and observe MuTypingVisitor.py, and predict its behavior on the following Mu file:

```
var x:int;
x="blablabla";
```
Then, test with:

```
make run TESTFILE=ex-types/bad_type00.mu
```
Observe the behavior of the visitor on all test files in ex-types/. How do we handle:

- Multiplicative expressions with int and string operands ?
- Assignments to a variable which is not of the same type as the expression ?
- The variable type declarations ?

#### EXERCISE #5  $\triangleright$  **Demo: test infrastructure for bad-typed programs**

On bad typed programs, what we expect from a good test infrastructure is that is is capable of checking if we handled properly the case. This is solved by augmenting the pragma syntax of the previous lab: for instance:

```
var x:int;
x="blablabla";
```

```
# EXPECTED
# Mismatch types for x
# EXITCODE 1
```
will be a successful unit test. Now, type:

make tests

<span id="page-3-1"></span>and observe (Typing tests are those concerning files in ex-types/).

# **3.3 An evaluator for the Mu-language**

The semantics of the Mu language (how to evaluate a given Mu program) is defined by induction on the syntax. You already saw how to evaluate a given expression, this is depicted in Figure [3.3.](#page-3-0)

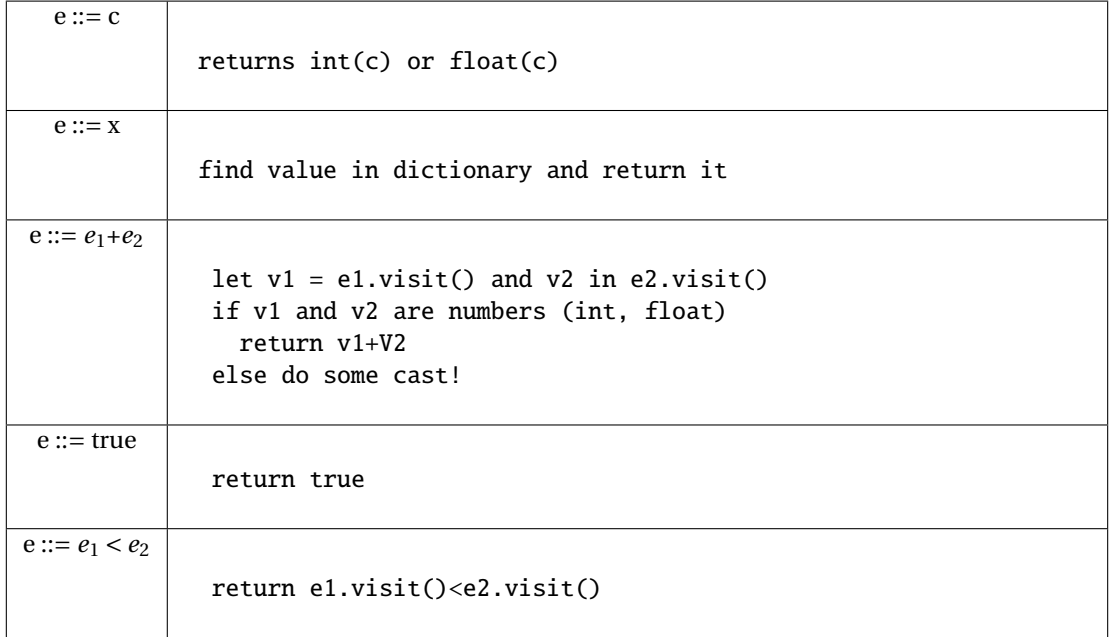

#### <span id="page-3-0"></span>Figure 3.3: Evaluation for expressions

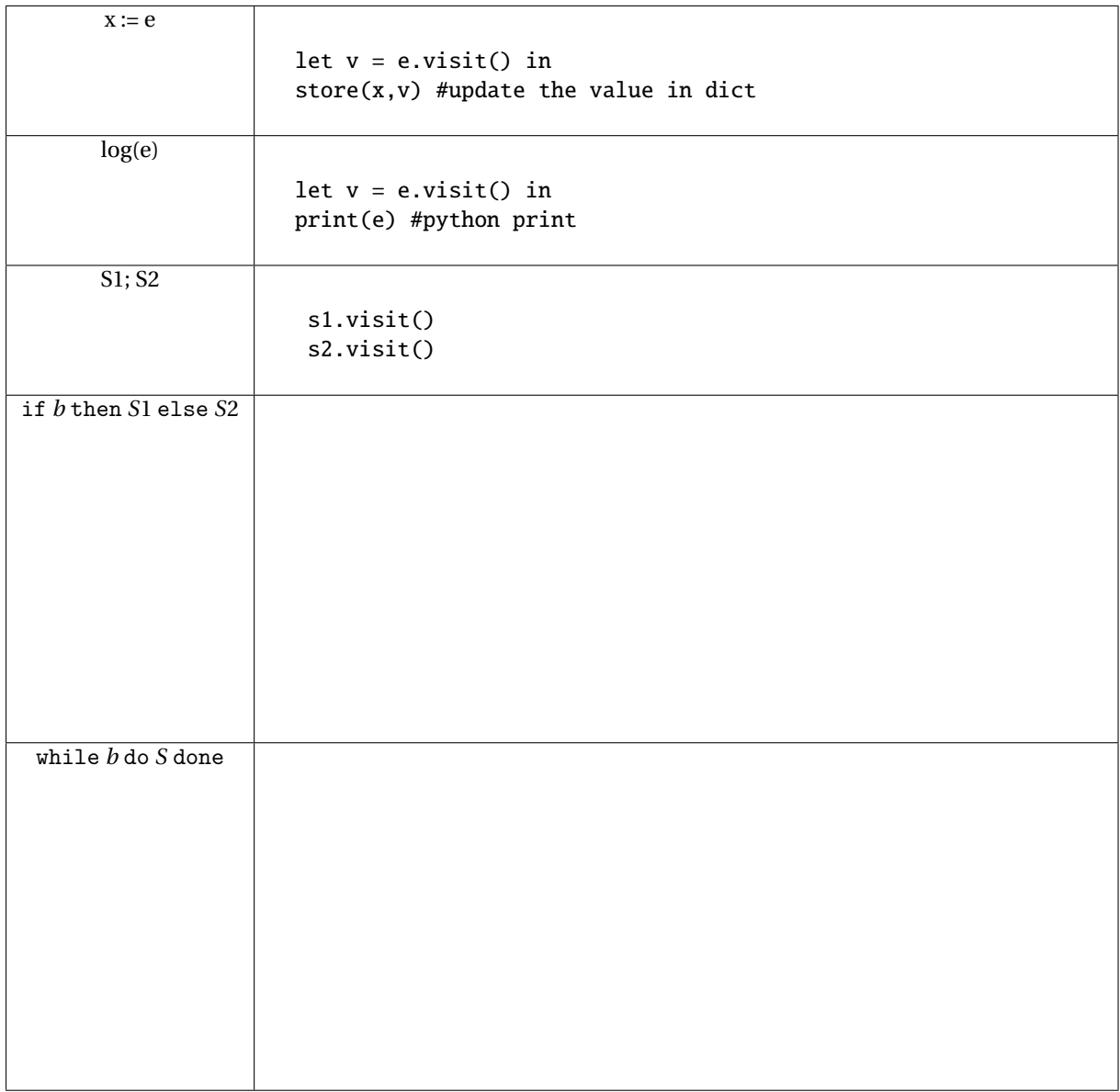

#### <span id="page-4-0"></span>Figure 3.4: Evaluation for Statements

## EXERCISE #6 ► **Evaluator rules (on paper)**

**First fill the empty cells in Figure [3.4](#page-4-0)**, then ask your teaching assistant to correct them.

## EXERCISE #7  $\triangleright$  **Evaluator!**

Now you have to implement the evaluator of the Mu-language. We give you the structure of the code and the implementation for numerical expressions and boolean expressions. The typechecking will be implemented later. For now, you can reason in terms of "well-typed programs".

Type:

make run TESTFILE='ex/testxx.mu'

and the evaluator will be run on ex/testxx.mu (or on ex/test00.mu if you do not specify variable TESTFILE). **On the particular example** ex/test00.mu **observe how integer values, strings, boolean, floats values are printed.**

You still have to implement (in MuEvalVisitor.py):

- <span id="page-5-0"></span>1. Variable declarations (varDecl) and variable use (idAtom): your evaluator should use a table (*dict* in PYTHON) to store variable definitions and check if variables are correctly defined and initialized. Refer to the three test files ex/bad\_defxx.mu for the expected error messages.
- 2. Statements: assignments, conditional blocks, tests, loops.

#### EXERCISE #8 ► Unit tests

Test with make tests **and appropriate test-suite**. You must provide your own tests. The only outputs are the one from the log function or the following error messages: "Undefined variable m", "m has no value yet!". To properly test the ex/bad\_def\* files, you will have to edit the python test script test\_evaluator.py.

Test Infrastructure Tests work mostly as in the previous lab. For instance, if you fail test00. mu because you printed 42 instead of 99.00, you will get this error:

 $\Box$  TestCodeGen.test\_expect[ex/test00.mu]  $\Box$ self = <test\_evaluator.TestCodeGen object at 0x7f0e0aa369b0>

```
filename = 'ex/test00.mu'
```

```
@pytest.mark.parametrize('filename', ALL_FILES)
   def test_expect(self, filename):
      expect = self.extract_expect(filename)
      eval = self.evaluate(filename)
      if expect:
> assert(expect == eval)
E assert '99.00\n1\n' == '42\n1\n'
E = 99.00E +42E 1
```

```
test_evaluator.py:59: AssertionError
```
And if you did not print anything at all when 99.00 was expected, the last lines would be this instead:

```
if expect:
> assert(expect == eval)
E assert '99.00\n1\n' == '1\n'
E - 99.00
E 1
```
test\_evaluator.py:59: AssertionError

#### EXERCISE #9 ► Archive

**The evaluator (all exercises in Section [3.3\)](#page-3-1) is due on TOMUSS on Friday, 18/01/2019 right after the demo (5pm). Type** make tar **to obtain the archive to send (change your name in the Makefile before!). Your archive must also contain tests and a** README.md **with your name, the functionality of the code, how to use it, your design choices, and known bugs.**